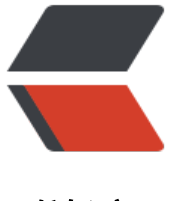

链滴

## CentOS 自动[化部](https://ld246.com)署 LTMJ 环境

作者: liumapp

- 原文链接:https://ld246.com/article/1502093803357
- 来源网站:[链滴](https://ld246.com/member/liumapp)
- 许可协议:[署名-相同方式共享 4.0 国际 \(CC BY-SA 4.0\)](https://ld246.com/article/1502093803357)

与自动化部署LNMP环境的脚本非常类似,只不过这次是为了部署java项目而写的。

## **项目源码**

Github:ltmj

简介:Linux(CentOS)+Tomcat+Mysql+Java环境自动化搭建脚本

## **安装[步骤](https://github.com/liumapp/ltmj)**

- 拷贝项目到服务器上
- 进入项目目录
- 执行命令:

chmod -R 777 install.sh env/ ftp/ java/ mysql/ res/ tomcat/

赋予脚本可执行权限

● 执行 install.sh

● 安装结束, 输入 java -version检查java是否安装成功, 在浏览器访问 "http://yourserverlp:8080" 查tomcat是否安装成功, mysql与ftp如果您希望远程登录的话, 请执行相关配置(见注意事项)。

## **注意事项**

- 所有程序都将安装在/alidata目录下
	- /alidata/server : mysql、tomcat、java、openssl的安装位置

● tomcat的启动命令我暂时没有写入/etc/init.d下, 所以你需要自己进入/alidata/server/tomcat/bi 目录去执行catalina.sh的start命令。

● mysql安装好后默认是不允许外网连接的, 如果您希望在本地开发环境下远程连接服务器的mysql 务,请执行以下操作:

- \* 进入/alidata/server/mysql/bin目录
- \* 执行./mysql -u root -p
- \* 输入mysql密码
- \* use mysql;(请不要丢失";")
- \* grant all on \*.\* to root@"%" identified by "yourloginpassword";
- \* flush privileges;
- \* exit;
- mysql跟ftp帐号密码请见account.log文件
- \* 修改mysql账号密码:
	- \* 进入/alidata/server/mysql/bin目录
	- \* 执行./mysql -u root -p
	- \* 输入mysql密码(请见account.log文件)
	- \* use mysql;(请不要丢失";")
	- \* update user set password=PASSWORD('yourpassword') where user='root';
	- \* flush privileges;
	- \* exit;
- ftp帐号默认是不允许远程登录的,如果需要,请进行以下配置:
	- vim /etc/passwd
	- 找到www和ftp这一行, 把它们的/sbin/nologin修改为/bin/bash
	- 这个时候如果您还是无法远程建立和ftp的的连接, 请检查您的防火墙是否禁止了21端口的监听